# Ip Kameraların Rtsp Video Akışı Vlc ve Quicktime Oynatıcı Üzerinde Çalıştırılması

[N](https://www.unifore.net/ip-video-surveillance/how-to-play-rtsp-video-stream-of-ip-cameras-on-vlc-player-quicktime-player.html)eredeyse IP güvenlik kameraları, RTSP video akışını destekler; bu, kullanıcının canlı videoyu herhangi bir yerden izlemek için medya oynatıcıyı kullanabileceği anlamına gelir. RTSP, gerçek zamanlı akış protokolünün kısaltmasıdır, akışlı ortam sunucularını kontrol etmek için eğlence ve iletişim sistemlerinde kullanılmak üzere tasarlanmış bir ağ kontrol protokolüdür. Protokol, son noktalar arasında medya oturumları oluşturmak ve kontrol etmek için kullanılır. Bu makalede, IP kameraların RTSP video akışının VLC oynatıcı, QuickTime oynatıcı ve popüler IP kamera görüntüleyici App özellikli bir cep telefonunda nasıl oynatılacağı anlatılmaktadır.

VLC oynatıcı ve QuickTime oynatıcı, çapraz platformları destekleyen ücretsiz medya oynatıcılarıdır (Windows OS, Mac OS), bu iki medya oynatıcı çoğu multimedya dosyasını ve çeşitli akış protokollerini yürütme özelliğine sahiptir.

Kullanıcılar, canlı videoyu / görüntüyü izlemek için VLC oynatıcısını ve QuickTime oynatıcısını kullanabilir, ayrıca RTSP protokolünü destekleyen MJPEG / MPEG4 / H.264 için kodek detay bilgilerini görüntüleyebilir.

Ek olarak, kullanıcı RTSP protokolünü destekleyen akıllı telefon uygulamasını da bulabilir. Smartphone Uygulamasını kullanarak, kullanıcı akıllı telefon üzerinden canlı video akışlarını her yerden, her zaman kolayca izleyebilir.

# # 1 INDİRİN VE YÜKLEYİN VLC OYNATICI / QUİCKTİME OYNATICI

Her iki medya oynatıcısı da indirmek, yüklemek ve kullanmakta serbesttir. En son sürüm yazılımı indirmek için medya oynatıcı resmi web sitelerine gidebilir, daha sonra bilgisayarınıza yükleyebilirsiniz.

- 1. VLC oynatıcı: VLC Oynatıcıyı [http://www.videolan.org/vlc/ adresinden](http://www.videolan.org/vlc/) indirip yükleyin.
- 2. [QuickTime oynatıcı:](http://www.videolan.org/vlc/) [http://support.apple.com/downloads/#quicktime adresinden](http://support.apple.com/downloads/#quicktime) QuickTime Player'ı indirin ve yükleyin
- 3. [RTSP akışlarını destekleyen IP kamera görüntüleyici uygulamaları](http://support.apple.com/downloads/#quicktime)

## [# 2 RTSP URL AYARI](http://support.apple.com/downloads/#quicktime)

[RTSP protokolünü kullanmadan önce, IP kameranızın RTSP URL ayarını bilmeniz gerekir. URL, port ve yetki bilgilerinin bulunduğu bir IP](http://support.apple.com/downloads/#quicktime)  [adresidir \(kullanıcı adı + şifre\). IP kameralar için mevcut tüm RTSP URL formatları aşağıdaki tabloda listelenmiştir. Lütfen test edilen](http://support.apple.com/downloads/#quicktime)  [kamera modeline göre uygun olanı seçin, "IP Kamera adresi" özel IP adres numaranız ile değiştirildi. Bağlantı noktası bilgilerini](http://support.apple.com/downloads/#quicktime)  [bulamıyorsanız, varsayılan RTSP bağlantı noktası numarası 554'tür.](http://support.apple.com/downloads/#quicktime)

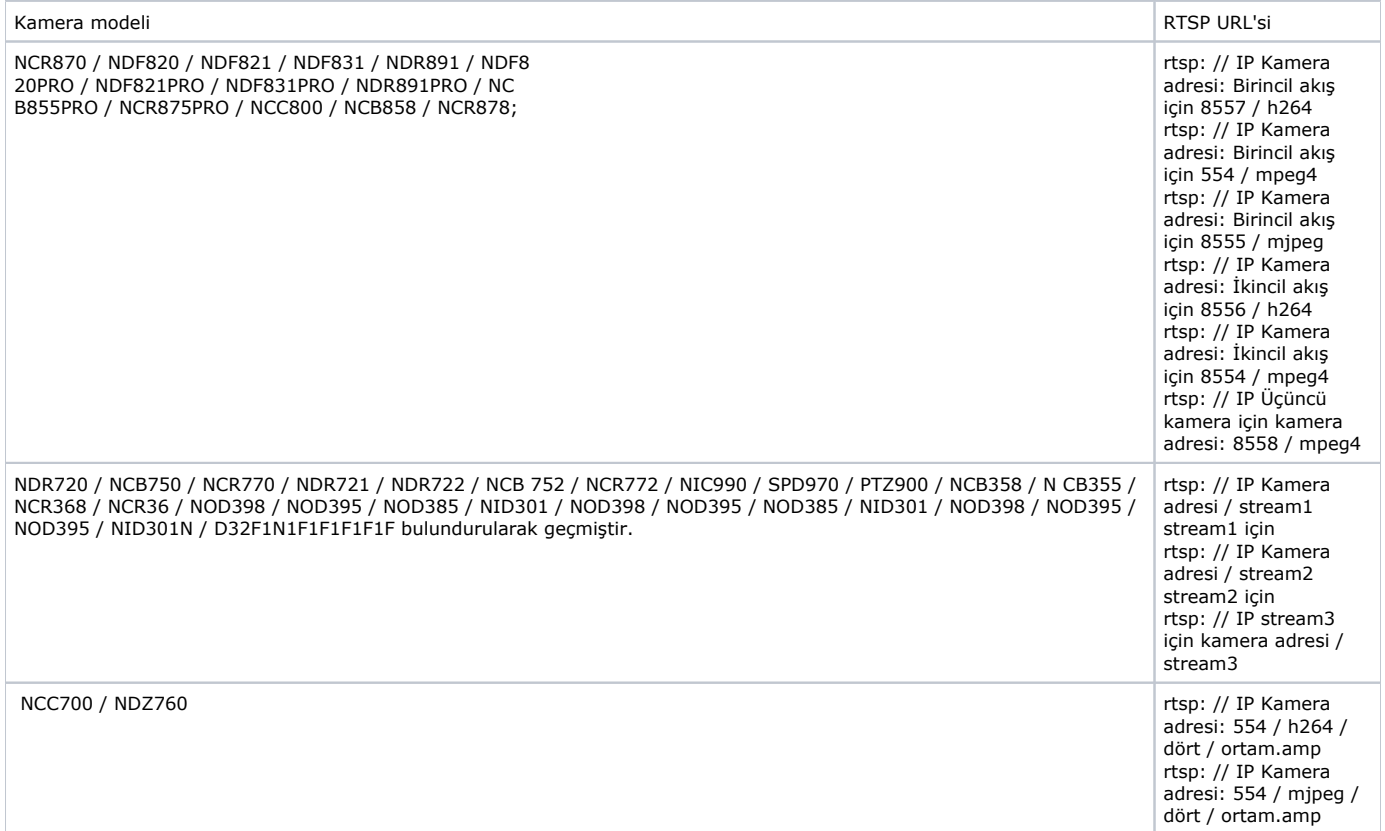

## [3 # VLC PLAYER İLE RTSP STREAM NASIL OYNANIR](http://support.apple.com/downloads/#quicktime)

[1. IE tarayıcısıyla mevcut akış ve kodek ayarını kontrol edin](http://support.apple.com/downloads/#quicktime)

#### [Kurulum> Görüntü> Codec](http://support.apple.com/downloads/#quicktime)

[Codec sayfasına gidin. Kullanılabilir akışlardaki kodek ayarını kontrol edin.](http://support.apple.com/downloads/#quicktime)

[blocked URL](https://www.unifore.net/images/article/155_camera_codec.jpg)Kamera Codec Ayarı

 [2. RTSP port ayarını kontrol edin](http://support.apple.com/downloads/#quicktime)

#### [Kurulum> Ağ> RTSP](http://support.apple.com/downloads/#quicktime)

[RTSP sayfasına gidin. Özel akış için kameradaki RTSP port numaralarını kontrol edin.](http://support.apple.com/downloads/#quicktime) 

[Her kamera modelinin Varsayılan RTSP port numarası, Kullanım Kılavuzunda bulunabilir.](http://support.apple.com/downloads/#quicktime)

[blocked URL](https://www.unifore.net/images/article/155_camera_RTSP.jpg)RTSP Akış Ayarı

[3. Ağ Akışını Açın](http://support.apple.com/downloads/#quicktime)

[VLC oynatıcısını açın ve Medya menüsünden "Ağ Akışını Aç" ı seçin.](http://support.apple.com/downloads/#quicktime)

[blocked URL](https://www.unifore.net/images/article/155_VLC_Media_Player.jpg)VLC - Açık Ağ Akışı

[4. Bir ağ URL'si girin](http://support.apple.com/downloads/#quicktime)

Aşağıdaki iletişim kutusuna ağ URL'sini yazın ve ardından videoyu RTSP akışında oynatmak için Oynat'ı tıklayın. Sec. RTSP URL Messoa [IP kameralar için URL ayar formatı için yukarıdaki ayar.](http://support.apple.com/downloads/#quicktime)

[blocked URL](https://www.unifore.net/images/article/155_VLC_RTSP.jpg)VLC RTSP URL Ayarı

### [5. CANLI YAYINI İZLE](http://support.apple.com/downloads/#quicktime)

["Oynat" ı tıkladıktan sonra, VLC oynatıcısında RTSP canlı video akışını göreceksiniz.](http://support.apple.com/downloads/#quicktime)

## [4 # RTSP YAYININI QUİCKTİME PLAYER İLE NASIL OYNANIR?](http://support.apple.com/downloads/#quicktime)

[1. Codec, stream ve RTSP port numaralarını kontrol edin.](http://support.apple.com/downloads/#quicktime)

[Codec, stream ve port numaralarını kontrol etmek için yukarıdaki "VLC Player ile RTSP yayınını yürütme" bölümündeki 1. ve 2. adımları](http://support.apple.com/downloads/#quicktime)  [izleyin.](http://support.apple.com/downloads/#quicktime)

[2. QuickTime Tercihlerini açın](http://support.apple.com/downloads/#quicktime) 

#### [Düzenle Tercihler QuickTime Tercihleri](http://support.apple.com/downloads/#quicktime)

[QuickTime oynatıcısını açın ve Düzen menüsünden "QuickTime Tercihler" seçeneğini seçin.](http://support.apple.com/downloads/#quicktime)

[blocked URL](https://www.unifore.net/images/article/155_QuickTime.jpg)QuickTime - QuickTime Tercihleri

[3. Güvenli Modu Ayarla](http://support.apple.com/downloads/#quicktime)

[Gelişmiş sayfaya git. Normal video görüntüsü için "Güvenli Mod" ve "Tamam" a tıklayın.](http://support.apple.com/downloads/#quicktime)

[blocked URL](https://www.unifore.net/images/article/155_QuickTime_Advanced.jpg)QuickTime Güvenli Mod

[4. URL'yi aç](http://support.apple.com/downloads/#quicktime)

[Dosya URL Aç](http://support.apple.com/downloads/#quicktime)

[Dosya menüsünden "URL Aç" ı seçin.](http://support.apple.com/downloads/#quicktime)

[blocked URL](https://www.unifore.net/images/article/155_QuickTime_URL.jpg)QuickTime Dosya Menüsü

[5. URL'yi girin](http://support.apple.com/downloads/#quicktime) 

[Aşağıdaki iletişim kutusuna ağ URL'sini yazın ve ardından videoyu RTSP akışında oynatmak için Tamam'ı tıklayın.](http://support.apple.com/downloads/#quicktime)

[Sec. RTSP URL IP kameralar için URL ayar formatı için yukarıdaki ayar.](http://support.apple.com/downloads/#quicktime)

[blocked URL](https://www.unifore.net/images/article/155_QuickTime_Open_URL.jpg)QuickTime Açık URL

[6. Canlı Akışı Göster](http://support.apple.com/downloads/#quicktime)

[RTSP canlı video akışını şimdi QuickTime oynatıcısında göreceksiniz.](http://support.apple.com/downloads/#quicktime)

## [5 # IP KAMERA GÖRÜNTÜLEYİCİ UYGULAMALARI İLE RTSP AKIŞINI NASIL OYNATILIR](http://support.apple.com/downloads/#quicktime)

- [1. Akıllı telefonunuza uygulama indirin ve çalıştırın](http://support.apple.com/downloads/#quicktime)
- [2. URL'yi girin](http://support.apple.com/downloads/#quicktime)

[Lütfen Sec. RTSP URL Messao IP kameralar için URL ayar formatı için yukarıdaki ayar.](http://support.apple.com/downloads/#quicktime)

- [3. Messoa kameranın hesap / şifresini girin. Varsayılan yönetici / 1234](http://support.apple.com/downloads/#quicktime)
- [4. Bundan sonra, uygulama Messoa IP kameradan RTSP video akışı alabilir.](http://support.apple.com/downloads/#quicktime)